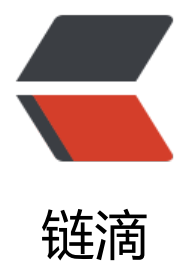

# ubuntu 20.04 ser[ver 版](https://ld246.com)设置静态 IP 地址

作者:Leif160519

- 原文链接:https://ld246.com/article/1593929878472
- 来源网站:[链滴](https://ld246.com/member/Leif160519)
- 许可协议:[署名-相同方式共享 4.0 国际 \(CC BY-SA 4.0\)](https://ld246.com/article/1593929878472)

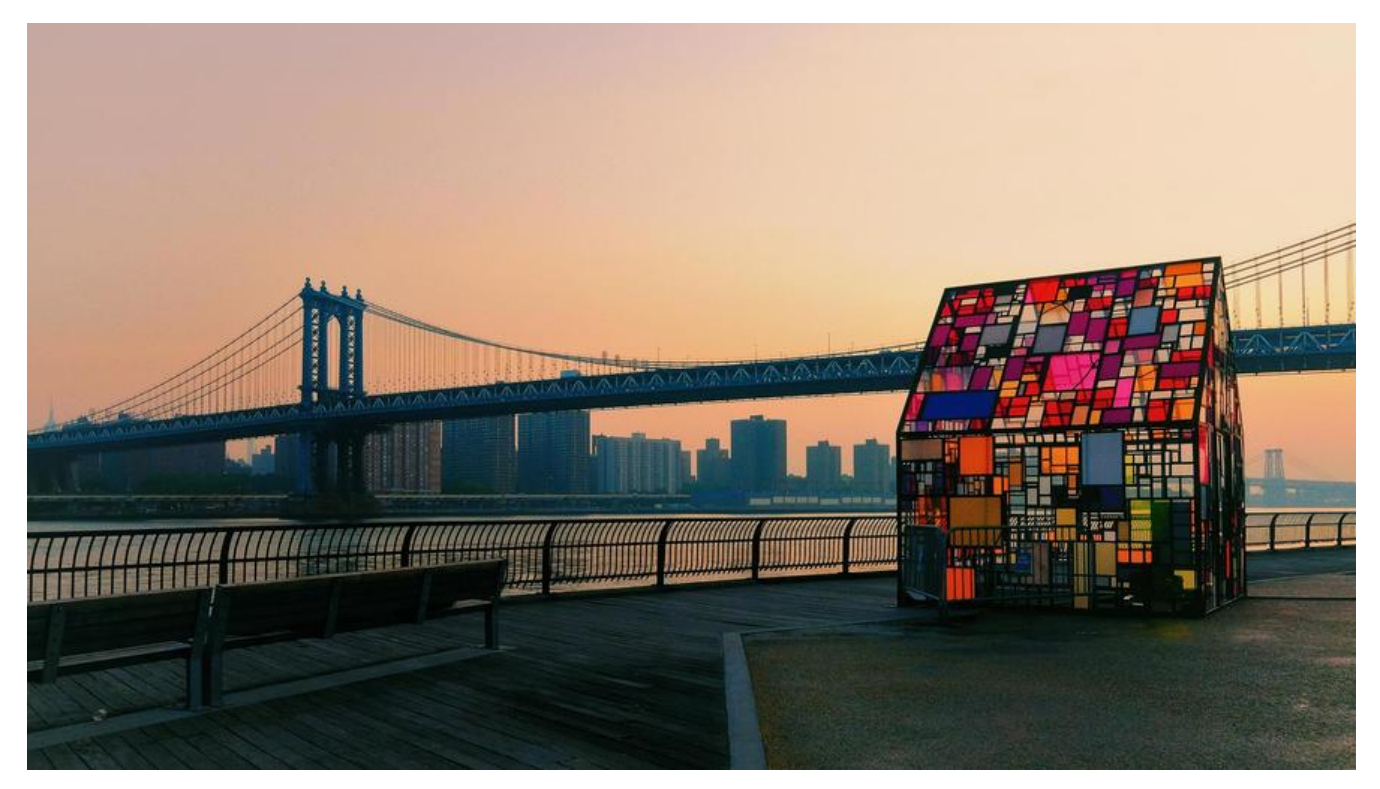

### **前言**

ubuntu从17.10开始,已放弃在/etc/network/interfaces里固定IP的配置,interfaces文件不复存在 即使配置也不会生效,而是改成netplan方式 ,配置写在/etc/netplan/01-netcfg.yaml或者类似名 的yaml文件里

## **1.查看网卡设备号**

#### ip a

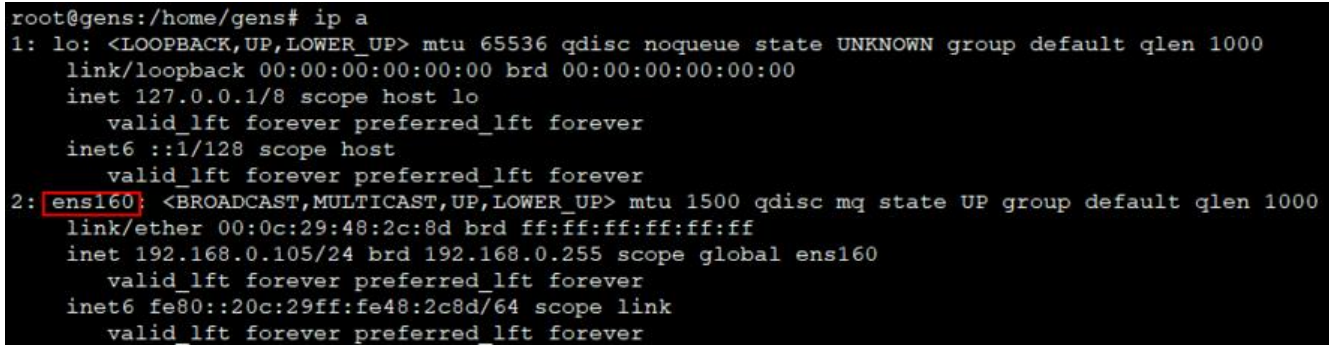

# **2.修改yaml文件**

sudo nano /etc/netplan/00-installer-config.yaml

```
This is the network config written by 'subiquity
network:
  ethernets:
   ens160:
     addresses: [192.168.0.105/24]
     optional: true
     gateway4: 192.168.0.1
     nameservers:
       addresses: [114.114.114.114,180.76.76.76]
     dhcp4: no
  version: 2
  renderer: networkd
network:
 ethernets:
  ens160: #配置的网卡的名称
    addresses: [192.168.0.105/24] #配置的静态ip地址和掩码
   dhcp4: no #关闭DHCP, 如果需要打开DHCP则写yes
    optional: true
    gateway4: 192.168.0.1 #网关地址
    nameservers:
     addresses: [114.114.114.114,180.76.76.76] #DNS服务器地址,多个DNS服务器地址需要
英文逗号分隔开
 version: 2
renderer: networkd #指定后端采用systemd-networkd或者Network Manager, 可不填写则默
使用systemd-workd
```
根据自己的需要配置好之后保存文件

### **3.让配置生效**

sudo netplan apply

### **4注意事项:**

- ip地址和DNS服务器地址需要用[]括起来,但是网关地址不需要
- 注意每个冒号后边都要先加一个空格
- 注意每一层前边的缩进,至少比上一层多两个空格